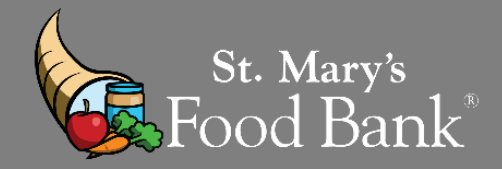

# **HOW TO – TEFAP COMPLETE A MASS CLICK AND MIPR**

### **STEP 1: Log into your account in Link2Feed and click "Case Management"**

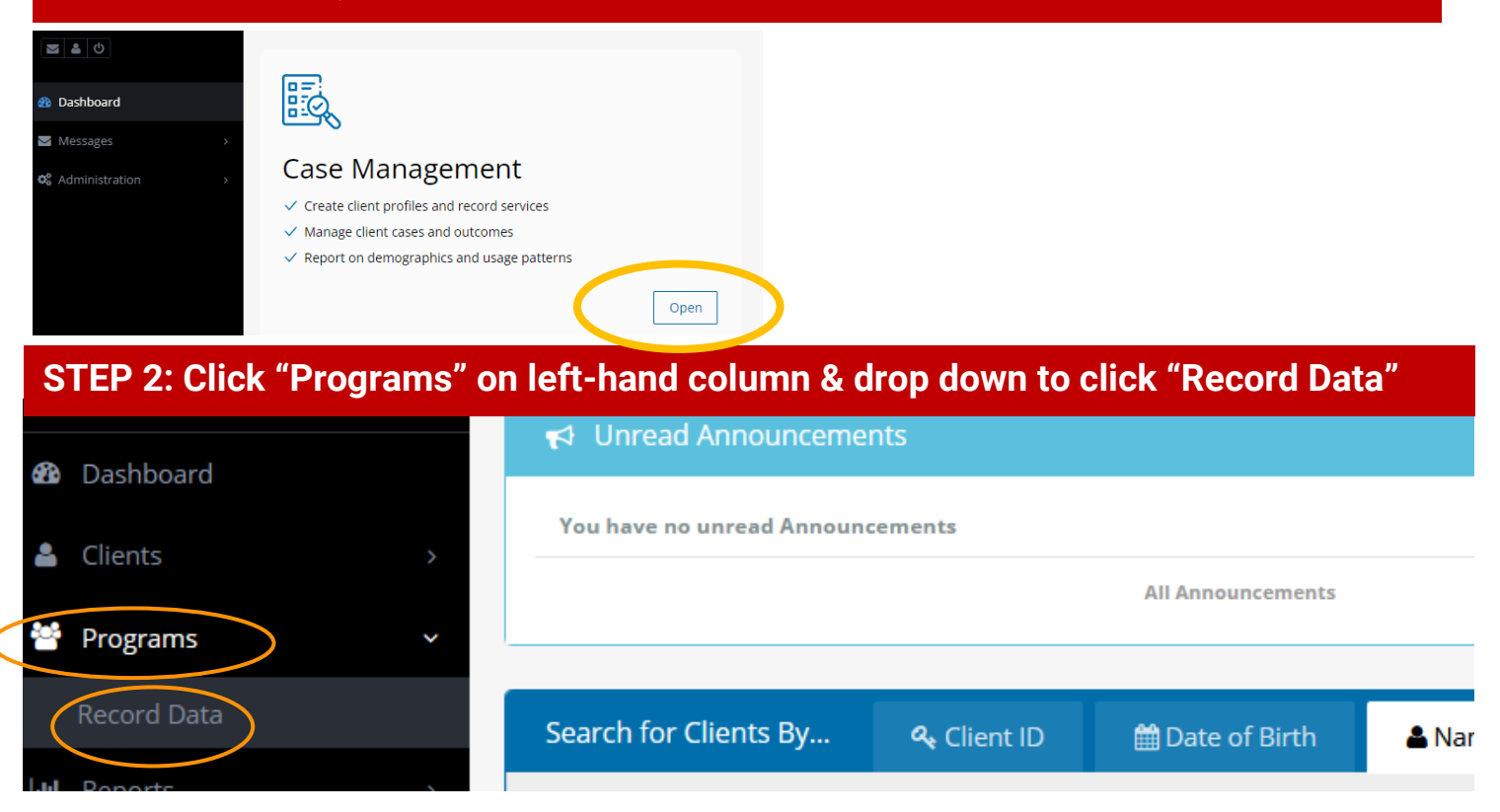

**STEP 3: If you have not already entered all service numbers into Link2Feed, do so by clicking "Record Data". If you have already entered data, skip to step 6.**

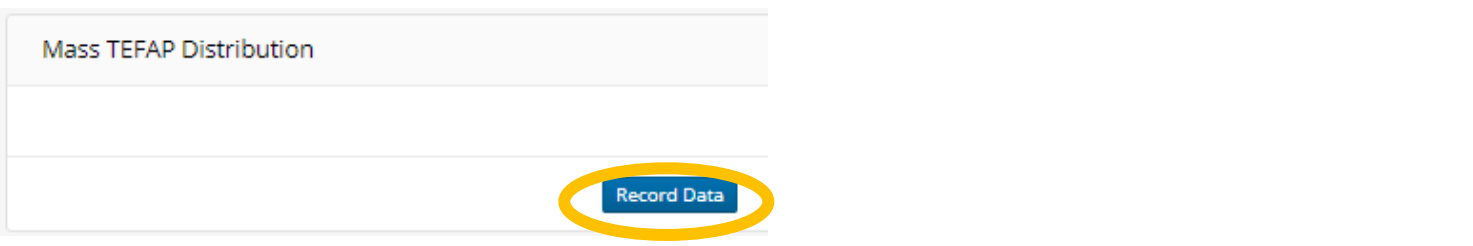

**STEP 4: To record data, input the date of distribution, # of households and # of individuals in those households. If you had multiple distributions this month, calculate the total Households and total Individuals served throughout the month. Select your last distribution date of the month as the "Date".** 

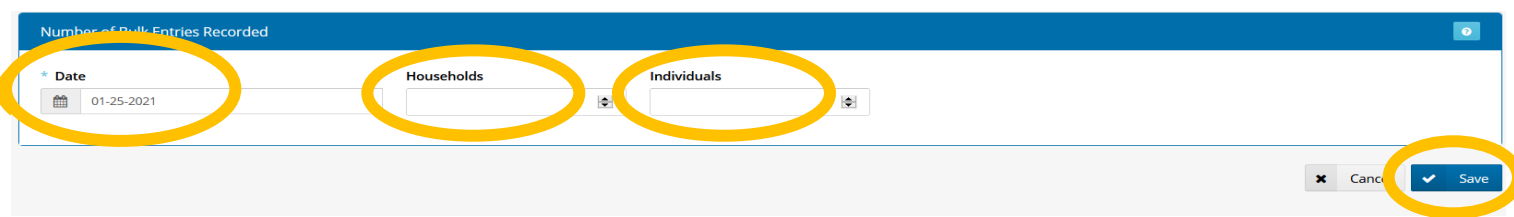

**STEP 5: Click save, refresh the page, and the entry will show a total number served. Note that you will need to re-open the submission (by clicking on the orange pencil beside your entry) to see the Households and Individual numbers separately.**

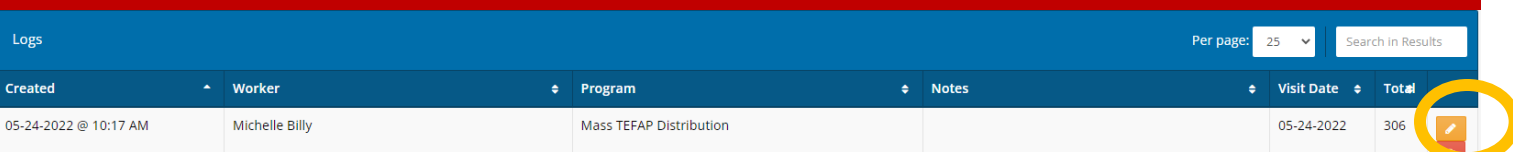

## **STEP 6: Print out and complete your MIPR Form.** *FILL OUT ALL AREAS HIGHLIGHTED "BLUE"*

**Monthly Inventory Participation** Report (MIPR) Coversheet

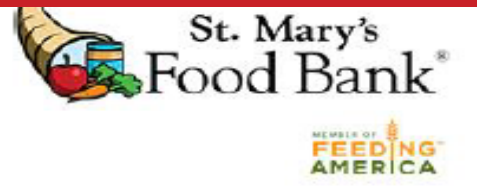

### **Instructions**

Complete and submit the MIPR Coversheet and MIPR by the 1st of the month. If the 1st of the month falls on a weekend/holiday, please submit the business day prior to the first of the month. You may email your documents to agencyreporting@firstfoodbank.org or fax them to 480-613-4619. Please contact your specialist/coordinator if you need assistance completing this document.

Agencies in the following counties must also include your signature sheets: Navajo, Apache.

#### **Agency Information**

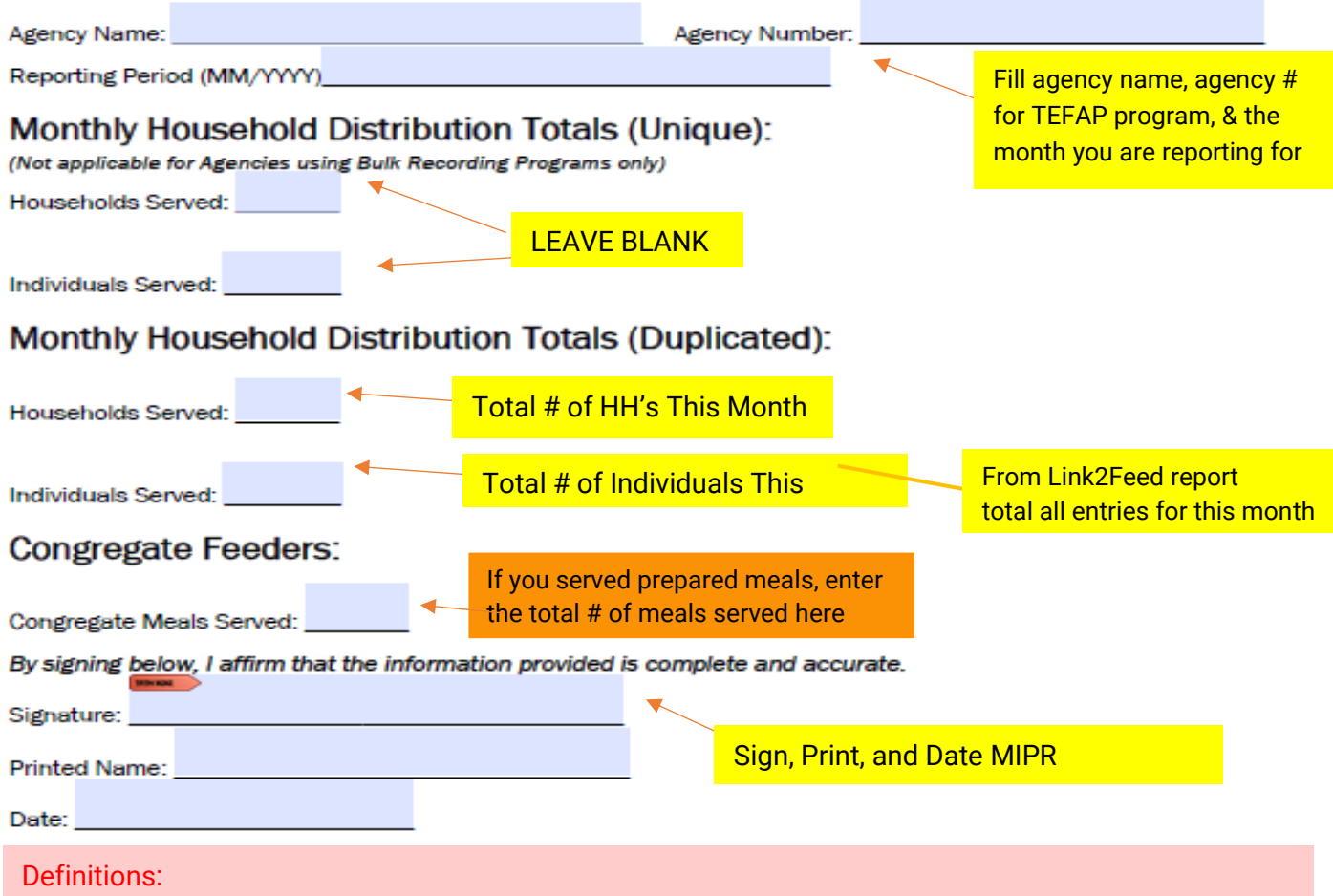

"Duplicated": Every time an individual or household visits, they are added to the count.

"Unique": Individuals or households are only counted once per month, even if they visit multiple times.

#### ARIZONA DEPARTMENT OF ECONOMIC SECURITY

Division of Adult and Aging Services (DAAS) - Coordinated Hunger Relief Program

### TEFAP MONTHLY INVENTORY AND PARTICIPATION REPORT (MIPR)

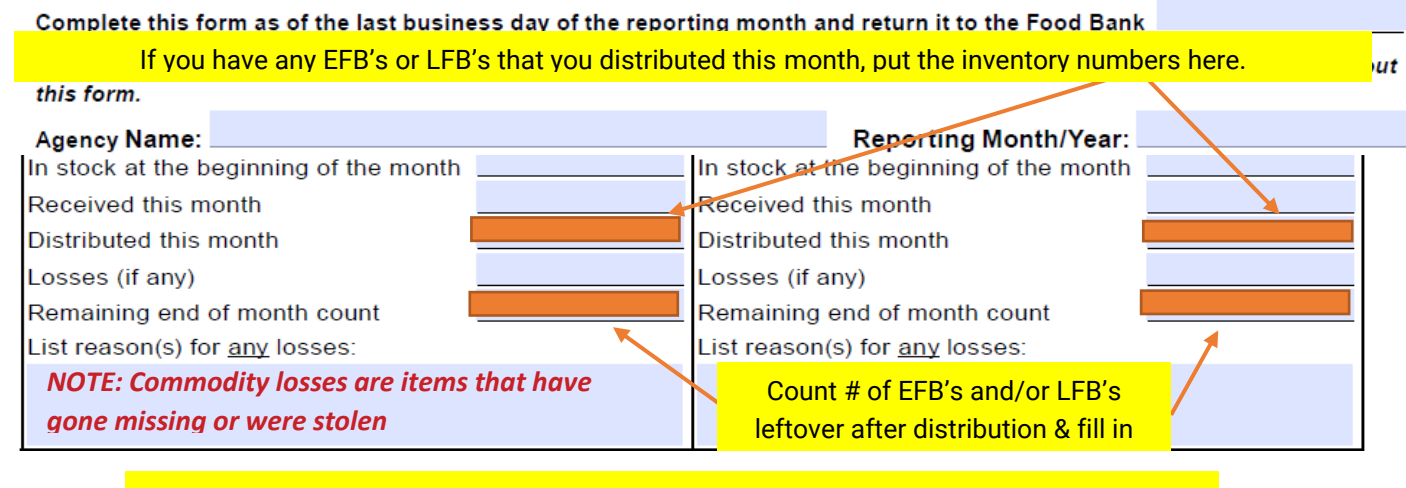

A "Mass Click Agency" may not store food, select "no" for bulk items leftover last month

**BULK COMMODITIES** 

Were there bulk items left over from last month? If yes, were they completely distributed/used this month?

**Yes**  $No$ 

dη

 $|$  Yes

#### List reason(s) for any losses: *Items Listed in Bulk Commodities Sheet:*

Get all current month's invoice(s) out and write down

ALL Bulk TEFAP commodities received this month. See invoice below as example

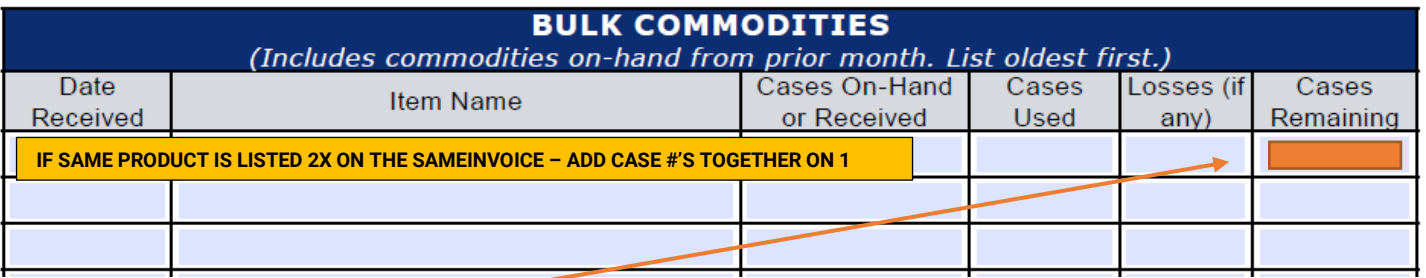

You should not have any "Cases Remaining" since you may not store food. All cases "received" should be "used"

By signing below, you affirm the data provided on this form is accurate to the best of your knowledge. You also acknowledge seeing the required USDA Non-Discrimination Statement on the next page even if you do not submit it with your report.

Agency Representative Signature:

-Food Bank Use-

Date:

Equitable Distribution: EFBs distributed correspond with HH sizes and numbers served (as shown in L2F): Ves No

## **SAMPLE INVOICE**

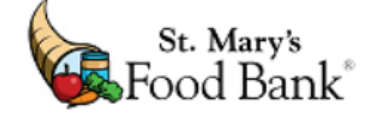

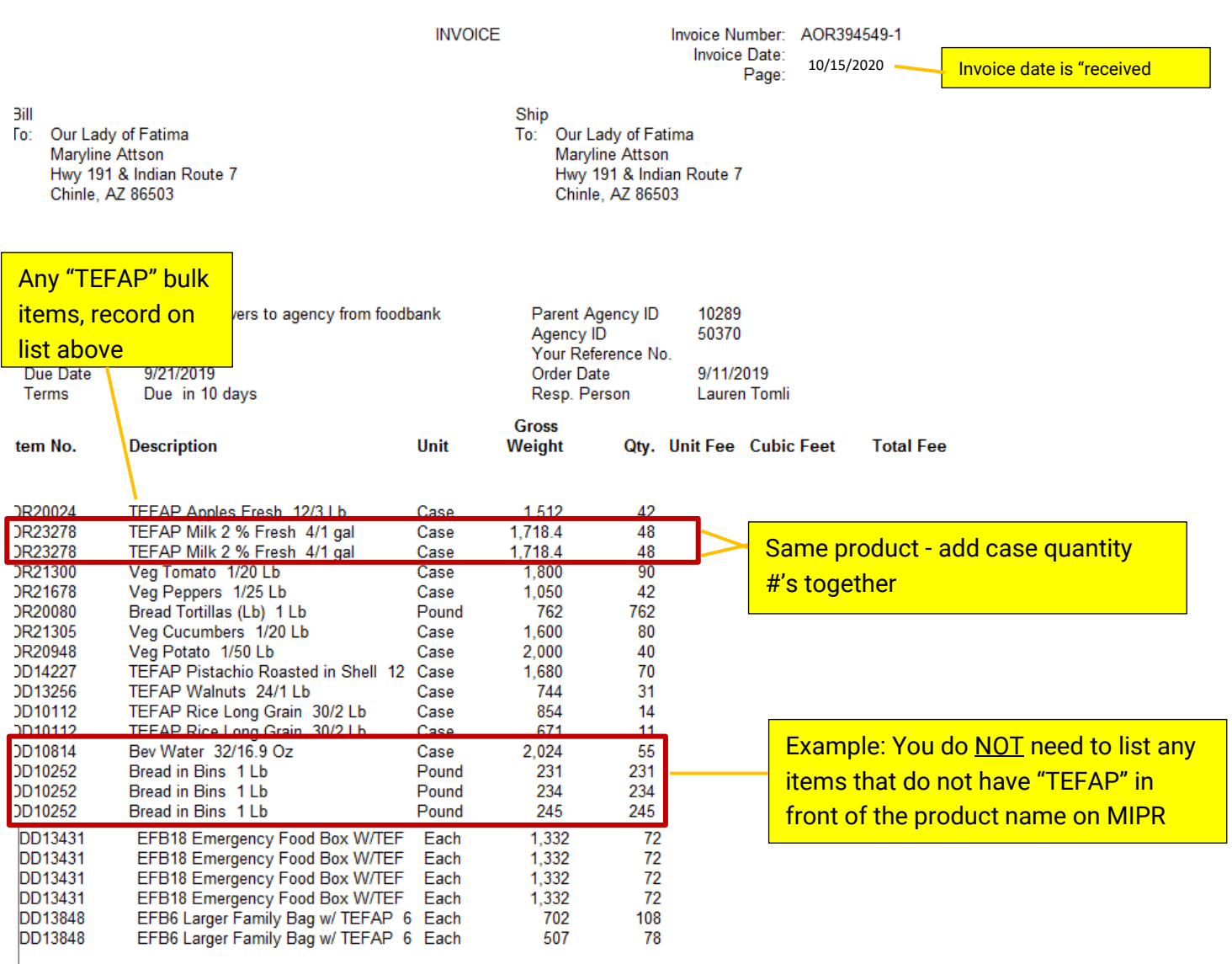

\*\*\*If you have multiple invoices from multiple distributions in one month\*\*\* Please fill out ONE MIPR Cover Sheet and Form

Send MIPR to your Agency Services Representative and email to [agencyreporting@stmarysfoodbank.org](mailto:agencyreporting@stmarysfoodbank.org)